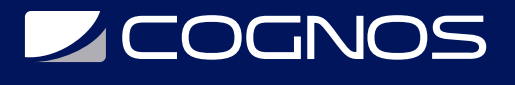

## ETABS

### Código: ETABS-NB

**Propuesta de Valor:** PROFESIONAL DE LA CONSTRUCCIÓN

**Duración:** 36 Horas

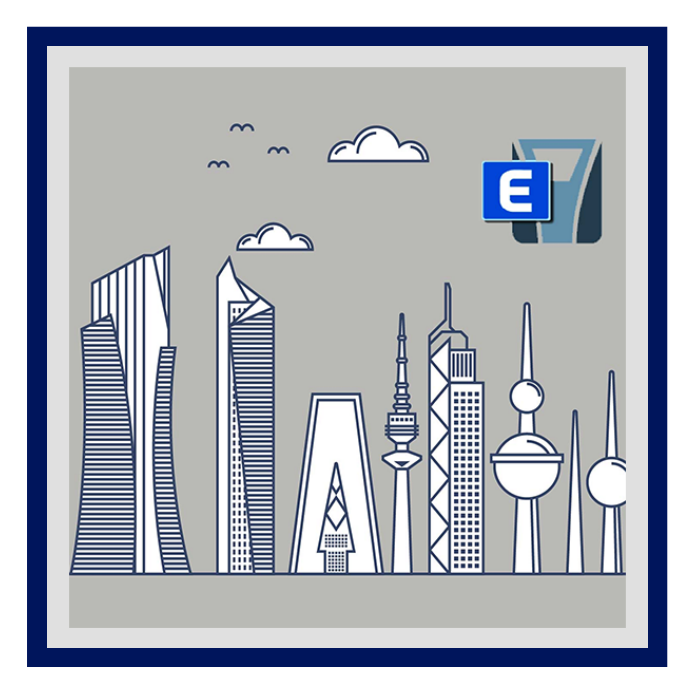

ETABS es un software poderoso e innovador para el análisis estructural y el diseño de edificios. Con este curso gratuito, puedes aprender un conjunto de herramientas para ingenieros estructurales que modelan y diseñan edificios, desde edificios industriales de un solo piso hasta torres de varios pisos.

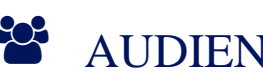

### AUDIENCIA

- Profesionales de una carrera relacionada la Ingeniería Estructural (Ingeniería Civil, Construcción Civil, Arquitectura u otro relacionado)
- Interesados en realizar un análisis estructural y dimensionamiento de edificaciones
- Interesados en dimensionar edificios o realizar un análisis estructural

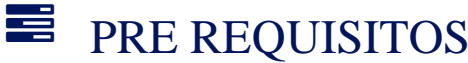

Tener conocimientos previos en AutoCAD 2D y 3D.

### <sup>©</sup> OBJETIVOS

- Definir las Propiedades de los Materiales.
- Determinar los tipos de cargas a aplicar.
- Crear las secciones de los elementos.
- Crear distribución de diferentes tipos de carga.
- Asignar restricciones en los apoyos.

# **LEOGNOS**

## **F.F.** CERTIFICACIÓN DISPONIBLE

Certificado oficial de **COGNOS**.

### *D* CONTENIDO

#### 1. INTRODUCCIÓN AL PROGRAMA ETABS

- 1.1. INICIO Y RECONOCIMIENTO DEL ENTORNO DE ETABS.
- 1.2. DESCRIPCIÓN DEL MENÚ FILE.
- 1.3. DESCRIPCIÓN DEL MENÚ VIEW.

#### 2. RECONOCIMIENTO DE MODELAMIENTO

- 2.1. SISTEMA DE COORDENADAS Y EJES LOCALES DE LOS ELEMENTOS.
- 2.2. DESCRIPCIÓN DEL MENÚ DRAW.
- 2.3. DIBUJAR LOS ELEMENTOS ESTRUCTURALES USANDO LAS HERRAMIENTAS DE DIBUJO.
- 2.4. DESCRIPCIÓN DEL MENÚ SELECT.
- 2.5. DESCRIPCIÓN DEL MENÚ SELECT.
- 2.6. FORMAS DE SELECCIONAR LOS OBJETOS.
- 2.7. DESCRIPCIÓN DEL MENÚ EDIT.

#### 3. DEFINICIÓN DE ELEMENTOS ESTRUCTURALES

- 3.1. DESCRIPCIÓN DEL MENÚ DEFINE.
- 3.2. DEFINIR LAS PROPIEDADES DE LOS MATERIALES A EMPLEAR.
- 3.3. CREAR LAS SECCIONES DE LOS ELEMENTOS.
- 3.4. DEFINIR LOS DIAFRAGMAS RÍGIDOS.

#### 4. CASOS DE CARGA Y COMBINACIONES DE DISEÑO

- 4.1. COMPLEMENTO DEL MENÚ DEFINE.
- 4.2. DETERMINAR LOS TIPOS DE CARGAS A APLICAR.
- 4.3. CREAR LAS CARGAS A APLICAR LOAD PATTERNS.
- 4.4. CREAR DISTRIBUCIÓN DE CARGA MUERTA, CARGA VIVA.
- 4.5. CREAR DISTRIBUCIÓN DE CARGA DE SISMO (MÉTODO ESTÁTICO).

#### 5. ASIGNACIÓN Y DISTRIBUCIÓN DE CARGAS

- 5.1. DESCRIPCIÓN DEL MENÚ ASSIGN.
- 5.2. ASIGNAR RESTRICCIONES EN LOS APOYOS JOINT RESTRAINTS.
- 5.3. ASIGNAR LAS CARGAS CORRESPONDIENTES A CADA ELEMENTO.
- 5.4. MOSTRAR LAS CARGAS APLICADAS A CADA ELEMENTO DISPLAY LOADS ASSIGN.

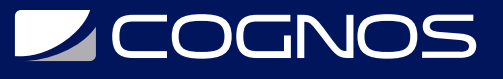

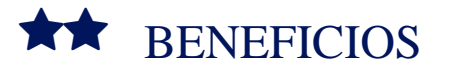

Al finalizar el curso, los participantes serán capaces de dibujar Elementos estructurales en ETABS